#### **Oracle® Hospitality Simphony**

Release Notes Release 2.8.1 Part Number: E69553-01

April 2016

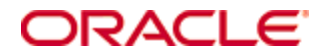

Copyright © 2010, 2016, Oracle and/or its affiliates. All rights reserved.

This software and related documentation are provided under a license agreement containing restrictions on use and disclosure and are protected by intellectual property laws. Except as expressly permitted in your license agreement or allowed by law, you may not use, copy, reproduce, translate, broadcast, modify, license, transmit, distribute, exhibit, perform, publish, or display any part, in any form, or by any means. Reverse engineering, disassembly, or decompilation of this software, unless required by law for interoperability, is prohibited.

The information contained herein is subject to change without notice and is not warranted to be error-free. If you find any errors, please report them to us in writing.

If this software or related documentation is delivered to the U.S. Government or anyone licensing it on behalf of the U.S. Government, then the following notice is applicable:

U.S. GOVERNMENT END USERS: Oracle programs, including any operating system, integrated software, any programs installed on the hardware, and/or documentation, delivered to U.S. Government end users are "commercial computer software" pursuant to the applicable Federal Acquisition Regulation and agency-specific supplemental regulations. As such, use, duplication, disclosure, modification, and adaptation of the programs, including any operating system, integrated software, any programs installed on the hardware, and/or documentation, shall be subject to license terms and license restrictions applicable to the programs. No other rights are granted to the U.S. Government.

This software or hardware is developed for general use in a variety of information management applications. It is not developed or intended for use in any inherently dangerous applications, including applications that may create a risk of personal injury. If you use this software or hardware in dangerous applications, then you shall be responsible to take all appropriate fail-safe, backup, redundancy, and other measures to ensure its safe use. Oracle Corporation and its affiliates disclaim any liability for any damages caused by use of this software or hardware in dangerous applications.

Oracle and Java are registered trademarks of Oracle and/or its affiliates. Other names may be trademarks of their respective owners.

Intel and Intel Xeon are trademarks or registered trademarks of Intel Corporation. All SPARC trademarks are used under license and are trademarks or registered trademarks of SPARC International, Inc. AMD, Opteron, the AMD logo, and the AMD Opteron logo are trademarks or registered trademarks of Advanced Micro Devices. UNIX is a registered trademark of The Open Group.

This software or hardware and documentation may provide access to or information about content, products, and services from third parties. Oracle Corporation and its affiliates are not responsible for and expressly disclaim all warranties of any kind with respect to third-party content, products, and services unless otherwise set forth in an applicable agreement between you and Oracle. Oracle Corporation and its affiliates will not be responsible for any loss, costs, or damages incurred due to your access to or use of third-party content, products, or services, except as set forth in an applicable agreement between you and Oracle.

# **Contents**

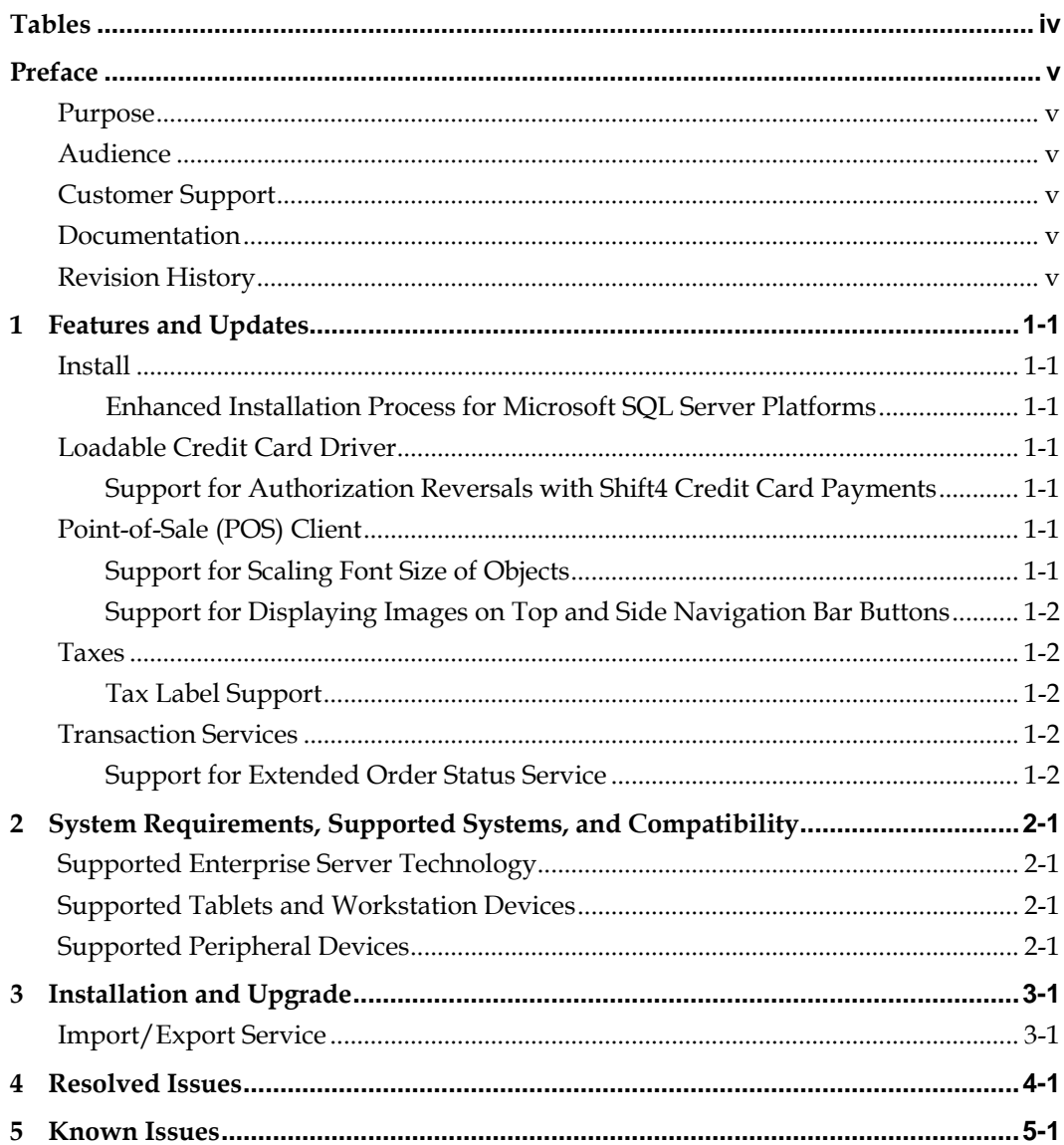

# **Tables**

<span id="page-3-0"></span>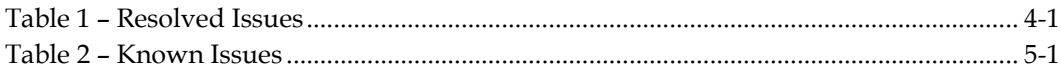

## **Preface**

<span id="page-4-0"></span>This document describes the features and changes included in the Oracle Hospitality Simphony version 2.8.1.

#### <span id="page-4-1"></span>**Purpose**

These Release Notes provide a brief overview of additions, enhancements, and corrections implemented in this software release. Their intent is informative, not instructional. Review Simphony's product documentation, including technical and application advisories for previous versions, for detailed information on installation, upgrade, configuration, and general use.

### <span id="page-4-2"></span>**Audience**

This document is intended for all users of Oracle Hospitality Simphony version 2.8.1.

## <span id="page-4-3"></span>**Customer Support**

To contact Oracle Customer Support, access My Oracle Support at the following URL: [https://support.oracle.com](https://support.oracle.com/)

When contacting Customer Support, please provide the following:

- Product version and program/module name
- Functional and technical description of the problem (include business impact)
- Detailed step-by-step instructions to re-create
- Exact error message received and any associated log files
- Screen shots of each step you take

### <span id="page-4-4"></span>**Documentation**

Oracle Hospitality product documentation is available on the Oracle Help Center at <http://docs.oracle.com/en/industries/hospitality/>.

## <span id="page-4-5"></span>**Revision History**

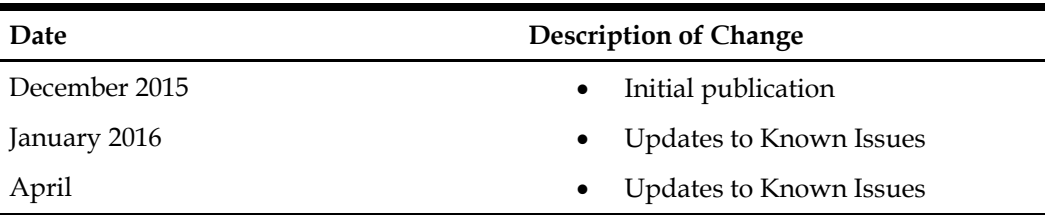

# **1 Features and Updates**

<span id="page-5-0"></span>This section describes the new features and enhancements included in this release.

## <span id="page-5-1"></span>**Install**

#### <span id="page-5-2"></span>**Enhanced Installation Process for Microsoft SQL Server Platforms**

The ServiceHost Prerequisites validates existing Microsoft SQL Server database server platforms before allowing the Client Application Loader (CAL) to install files. If both Microsoft SQL Server 2012 Express Service Pack (SP) 2 and Microsoft SQL Server 2008 R2 Express Prerequisites packages are set to install for a single property, the PrereqCheck file in the 2012 package validates the workstation's operating system version and deploys the appropriate files. If the operating system version does not match the requirements, CAL downloads the Microsoft SQL Server 2008 R2 Express Prerequisites package.

- The CAL package now upgrades workstations that have the Windows 8.1 operating system from Microsoft SQL Server 2008 R2 Express to Microsoft SQL Server 2012 Express SP2.
- The CAL package installs Microsoft SQL Server 2008 R2 Express on workstations that have the Windows 7 or older operating system version. The installation process then upgrades Microsoft SQL Server 2008 R2 Express to SP2.

## <span id="page-5-3"></span>**Loadable Credit Card Driver**

#### <span id="page-5-4"></span>**Support for Authorization Reversals with Shift4 Credit Card Payments**

When using the Shift4 credit card driver, workstation operators can now reverse a prior credit card authorization and replace it with a new authorization before finalizing the payment of a guest check. If a credit card is already associated with the check, the workstation operator can select that card to authorize again, or swipe a different card. When the prior authorization is reversed, it disappears from the guest check and a reversal message is sent to Shift4.

For example, a workstation operator begins a check, adds items and authorizes the card for \$50. The workstation operator picks up the check and adds more items, increasing the total to over \$100. The workstation operator authorize the card again for \$100. After the \$100 authorization is approved, a reversal message is sent to Shift4 and the \$50 authorization is removed from the guest check. If the processor supports this request type, the authorization is also removed from the credit card, freeing up the funds.

Customers should check with Shift4 and with their credit card processor to verify that this feature is supported and confirm potential costs associated with using it.

## <span id="page-5-5"></span>**Point-of-Sale (POS) Client**

#### <span id="page-5-6"></span>**Support for Scaling Font Size of Objects**

The POS client now allows scaling of font sizes with the following controls:

- Condiment Orderer (excluding tabs)
- Enhanced Dining Tables
- Navigation Bar
- Menu Item Screen Lookup (SLU)
- Check SLU (excluding Autofire check)

The font size enhancement allows you to customize the Front of House user interface (UI) to the type of workstation device being used (for example, tablet, handheld, or terminal). Various devices require different screen resolutions, aspect ratios, and page layout orientation. The Enterprise Management Console (EMC) Page Design module was enhanced to support the UI changes.

#### <span id="page-6-0"></span>**Support for Displaying Images on Top and Side Navigation Bar Buttons**

You can now insert an image on the top or side navigation bar buttons using the Page Design module.

## <span id="page-6-1"></span>**Taxes**

#### <span id="page-6-2"></span>**Tax Label Support**

The Enterprise Management Console (EMC) now includes a new International Option in the Tax Parameters module called **Enable Tax Labels**. This enhancement allows you to perform the following actions:

- Define up to two tax labels and associate each of them with a specific tax rate
- Associate multiple tax rates with the same tax labels
- Associate a blank tax label with tax exempt items (considered non-value-added tax (VAT))

*The Simphony Configuration Guide* contains more information about configuring tax labels.

## <span id="page-6-3"></span>**Transaction Services**

#### <span id="page-6-4"></span>**Support for Extended Order Status Service**

Extended Order Status Service (EOSS) is an extension application that allows integrators to obtain order detail and order status from the Simphony point of sale (POS) platform. The EOSS interface facilitates the workflow in environments where orders come into the Simphony POS system through the client's applications using the Transaction Services application programming interface (API) and are delivered to customers. Integrators can create applications that update customers when orders are ready for pickup or delivery. The following actions are provided to facilitate an order delivery and pickup workflow:

- Quickly assign a check to a delivery agent and update the status to Assigned
- Receive ownership of a check without having to sign in
- Cancel a check if the order is not delivered to the customer
- Update the check status to Delivered, Delivered without Alcohol, Canceled, or Delivery Failed
- Notify the customer about the status of the check

Contact your Oracle representative to obtain the EOSS application software.

# <span id="page-7-0"></span>**2 System Requirements, Supported Systems, and Compatibility**

This section describes the supported enterprise server operating systems, databases, and devices by Simphony version 2.8.1.

## <span id="page-7-1"></span>**Supported Enterprise Server Technology**

Simphony supports the following operating systems:

- Microsoft Windows Server 2008 R2
- Microsoft Windows Server 2012 R2

Simphony supports the following databases:

- Oracle Database 11g
- Oracle Database 12c
- Microsoft SQL Server 2008 R2
- Microsoft SQL Server 2012 R2

## <span id="page-7-2"></span>**Supported Tablets and Workstation Devices**

- Oracle MICROS PC Workstation 2015
- Oracle MICROS Tablet E-Series 8-inch with operating system image version 1.5 or later.
- Oracle MICROS Tablet E-Series 11-inch
	- Operating system image version 1.4 or later is required for Oracle MICROS E-Series Base Station support. Confirm the image version using the Microsoft Windows Control Panel. If the image is earlier than the version required for the device, contact your Oracle representative to provide you with the latest version.
	- Configure the tablet to use either the wired or wireless connection. The Oracle MICROS Tablet E-Series does not support switching from wired to wireless network connections and vice versa.
- Oracle MICROS Workstation 610
- Oracle MICROS Workstation 5A (POSReady 2009, POSReady 7)
- Android 4.4 (KitKat) tablets
	- Samsung Galaxy Tab 7-inch, 8-inch, and 11-inch
	- Google Nexus
- Zebra MC40 (formerly Motorola) Android 4.4
- DT Research DT365 tablet (POSReady 7)
- Microsoft Windows 8.1 and Microsoft Windows 7 devices
- Kitchen Display System (KDS) client devices

## <span id="page-7-3"></span>**Supported Peripheral Devices**

- Barcode Scanners
	- Sleeve for Oracle MICROS Tablet E-Series 8-inch
- Motorola LS9208, LS2208, DS9208, and DS2208 models
- Cash Drawers
- Coin Changer Telequip T-Flex
- Customer Display(s) Rear base 240x64 and 2x20 LCD display units
- Printers
	- Bluetooth Epson TM-P60
	- Ethernet Epson TM-88 (II, III, IV, V), and TM-U220B models
	- Intelligent Device Network (IDN) Epson TM-88 (II, III, IV, V), and TM-U220B models
	- Serial printers (RS232) Epson TM-88 (II, III, IV, V), TM-U220B, and TM-U295 models
- Magnetic Stripe Readers (MSR)
	- Oracle MICROS workstation integrated MSRs
	- Sleeve for Oracle MICROS Tablet E-Series 8-inch
	- Sleeve for Oracle MICROS Tablet E-Series 11-inch
	- MagTek DynaPro Audio Jack Reader
	- MagTek DynaPro Mini Card Reader
	- MagTek uDynamo MSR with Android devices
- Serial Scales Mettler-Toledo Viva and Ariva models

# **3 Installation and Upgrade**

<span id="page-9-0"></span>The Simphony version 2.8.1 patch consists of two zip files. Download the patch at https://support.oracle.com/ and follow the instructions in Simphony\_2.8.1\_Readme.html.

In order to upgrade to Simphony version 2.8.1, you must have version 2.8 installed. You can upgrade to 2.8.1 from 2.8 (including Hot Fixes). You cannot perform an upgrade to 2.8.1 from any version earlier than 2.8.

- If you are upgrading from a version earlier than 2.8, install version 2.8 and then install version 2.8.1. Do not deploy the version 2.8 client packages to the properties before upgrading to 2.8.1.
- If you are staging a new system, install version 2.8 and then upgrade the system to 2.8.1.

## <span id="page-9-1"></span>**Import/Export Service**

Select the Import/Export service to be installed for fresh installations or when upgrading.

*The Simphony Installation Guide* and *Simphony Configuration Guide* contain more information about the Import/Export service.

# **4 Resolved Issues**

<span id="page-10-0"></span>[Table 1](#page-10-1) shows a list of issues that have been fixed since the last release.

<span id="page-10-1"></span>**Table 1 – Resolved Issues**

| <b>Module</b>                       | <b>CRID</b> | <b>TPID</b> | <b>Description</b>                                                                                                    |
|-------------------------------------|-------------|-------------|----------------------------------------------------------------------------------------------------|
| Cash<br>Management                  | 36725       | 106602      | EGateway logs no longer show time stamps for cash<br>management transactions when workstation operators<br>perform Replay Check.                                                                                                    |
| Credit Card<br><b>Batch Process</b> | 36569       | 101218      | Simphony now limits a credit card batch to 999 records<br>for all payment drivers regardless of the Max Batch<br>Size set in the EMC. If a batch has over 999 records,<br>Simphony now splits it into smaller batches with a<br>maximum of 999 records. This prevents batches with<br>over 1000 records from failing to settle on an Oracle<br>environment. |
| Data Posting<br>Service (DPS)       | N/A         | 106081      | The Check Process status in the Transaction database is<br>now set to complete when offline transactions are<br>reprocessed successfully.                                                                                                    |
| Data Transfer<br>Service (DTS)      | 36644       | 103767      | When you create serving periods in the 24 hour format,<br>both 11:00 p.m. to 11:59 p.m. and 12:00 a.m. to 5:00 a.m.<br>day part definitions are now updated in Oracle<br>Hospitality Reporting and Analytics Advanced.                                                                                                    |
| Database<br>Refresh                 | N/A         | 110475      | When making payments, drive-thru workstations now<br>show all open checks one after the other without error<br>messages.                                                                                                    |
| EMC                                 | N/A         | 105355      | You can now select tender type transaction items with<br>object numbers greater than 32767 from the Cash<br>Management Classes module.                                                                                                    |
| Loyalty                             | 35608       | 71978       | If you configure a coupon discount for a specific menu<br>item in the Oracle Hospitality Gift and Loyalty Advanced<br>Cloud Service, the workstation no longer shows an error<br>when attempting to issue or accept coupons for eligible<br>items on a check.                                                                                               |
| POS Client                          | 36708       | 105777      | The workstation now prompts workstation operators<br>without appropriate privileges to enter the authorization<br>code to return a menu item added in the previous<br>round.                                                                                                    |
| POS Client                          | N/A         | 106209      | The correct total amount now appears when a tip is<br>added to a VisaD credit card transaction<br>using Authorize and Pay on both POSAPI and POS<br>clients.                                                                                                    |
| POS Client                          | N/A         | 105353      | When the Check and Posting Service (CAPS) is offline,<br>workstation operators can now pick up open checks<br>created from other drive-thru workstations in the<br>property without error.                                                                                                    |

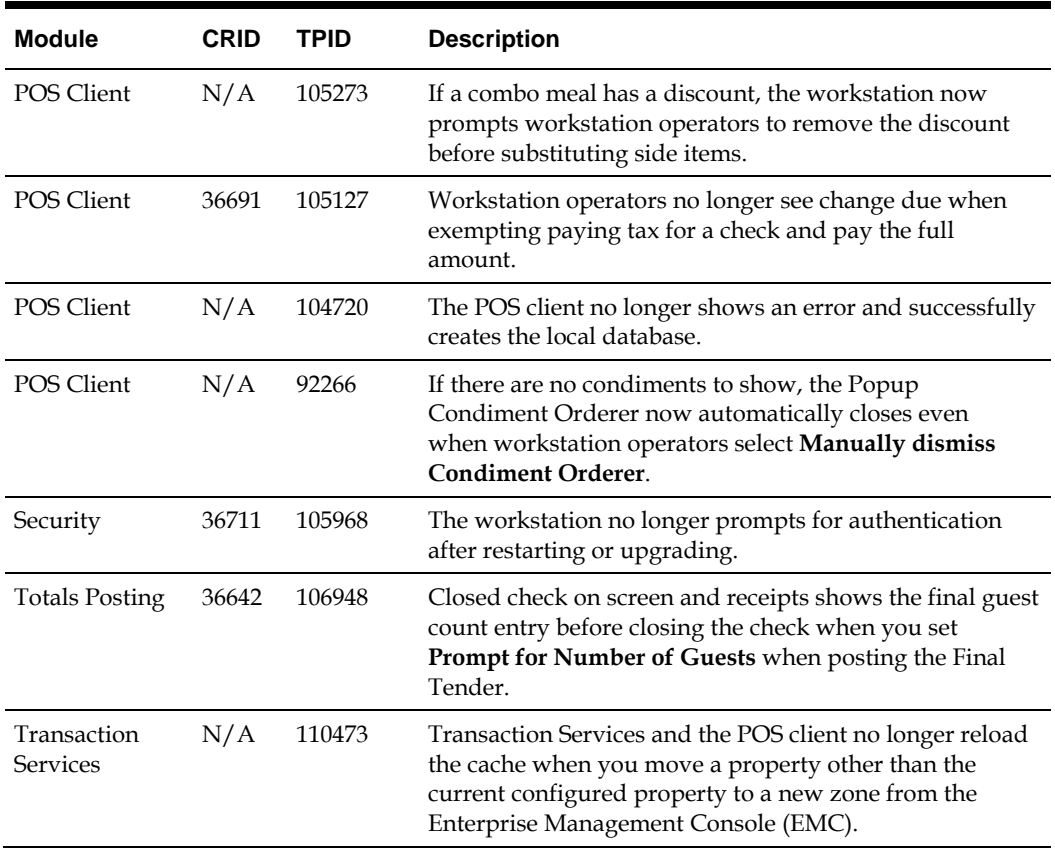

# **5 Known Issues**

<span id="page-12-0"></span>[Table 2](#page-12-1) shows a list of known issues.

<span id="page-12-1"></span>**Table 2 – Known Issues**

| Module                  | <b>CRID</b> | <b>TPID</b> | <b>Description</b>                                                                                                    |
|-------------------------|-------------|-------------|----------------------------------------------------------------------------------------------------|
| Database                | 36748       | 108148      | In Simphony versions 2.7 and 2.8, when installing Reporting<br>and Analytics with the Simphony installation media, the<br>reporting database does not update with the correct username<br>and password entered in the installation user interface. This<br>issues does not occur when installing the standalone version of<br>Reporting and Analytics (outside of the Simphony installation<br>media). |
|                         |             |             | Workaround:                                                                                                    |
|                         |             |             | 1.<br>Open Computer Management, browse to Services and<br>stop the Aggregate Service.                                                                                                    |
|                         |             |             | 2.<br>Copy the following files from the Simphony<br>installation media:                                                                                                    |
|                         |             |             | db.xm<br>$\bullet$                                                                                                    |
|                         |             |             | dbConfig.properties                                                                                                    |
|                         |             |             | 3.<br>Browse to [Drive<br>Letter]:\MICROS\myMicros\AggAdjService\cust_co<br>nfig folder and paste the files.                                                                                                    |
|                         |             |             | 4.<br>Open the files with Notepad, and manually update all<br>username and password fields with the new<br>username and password that was entered during<br>installation.                                                                                                    |
| POS Client              | N/A         | 104720      | Under certain circumstances, a workstation may be left in a<br>state in which it is not aware of the current EMC username and<br>password credentials, preventing it from populating<br>information to the datastore. This is due to being offline<br>spanning multiple changes of the credentials, or corruption of<br>the datastore.                                                                 |
|                         |             |             | A mechanism is now available to temporarily enable the<br>default username and password credentials, allowing the<br>workstation to be populated with the new information.<br>Disabling of the default credentials is automatic.                                                                                                    |
| Transaction<br>Services | 36735       | 106929      | When you add an open percentage service charge to a check<br>using Transaction Services, the workstation interprets the<br>percentage value as a decimal and inaccurately calculates the<br>service charge.                                                                                                    |
|                         |             |             | Workaround:                                                                                                    |
|                         |             |             | When adding an open percentage service charge to a check,<br>enter the percentage value as a decimal. For example, enter 0.5<br>for a 50% service charge.                                                                                                    |